## **KinderConnect – Consolidar Asistencia**

Si un Niño comienza a recibir servicios mientras la autorización está en proceso es necesario crear un Horario No Subsidiado (Pago Privado) para poder ingresar **Asistencia**. Una vez autorizado, el niño tiene dos horarios, uno para cuidado subsidiado y otro para el no subsidiado. j

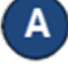

Desde el menu principal de KinderConnect, presione **Consolidar** bajo Proveedor para ver las *Nuevas Autorizaciones*.

Haga clic bajo *Seleccionar* junto al nombre del niño que desea consolidar para generar una lista de *Posibles Coincidencias*.

**Nuevas Autorizaciones** 

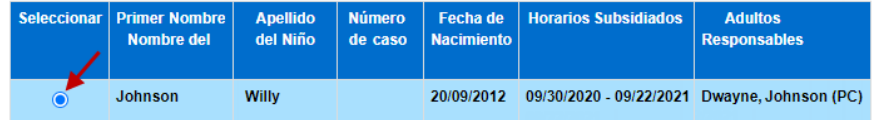

Haga clic bajo *Buscar Coincidencias* junto al nombre del niño que desea consolidar para seleccionar. Si no encuentra alguna coincidencia, el sistema muestra una lista de todos los posibles niños indicando la razón de este resultado en negrita de color rojo.

## **Posibles Coincidencias**

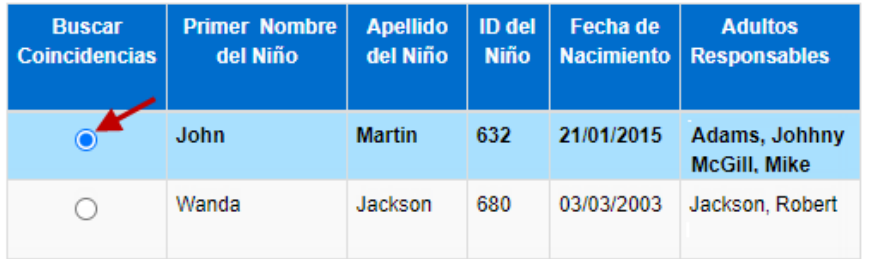

\* No se encontraron coincidencias. Hemos expandido las Posibles Coincidencias para incluir a Todos los Niños.

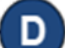

Presione **Siguiente** para confirmar su selección.

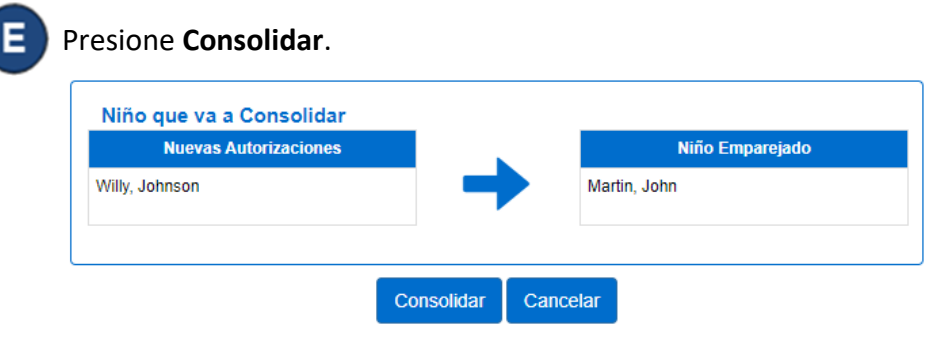

KinderConnect genera un mensaje indicando la consolidación se completó correctamente.

Los registros se han Consolidado con éxito, presione OK para continuar.

**OK**